## Funzioni del Quadro VE

Il quadro **VE "Operazioni attive e Determinazione del volume d'affari"** è suddiviso in cinque sezioni:

- Conferimenti di prodotti agricoli e cessioni da agricoltori esonerati (in caso di superamento di 1/3)
- Operazioni imponibili agricole e operazioni imponibili commerciali o professionali
- Totale imponibile e imposta
- Altre operazioni
- Volume d'affari

Il quadro può essere compilato:

• in automatico dal software, nel caso di utilizzo del modulo contabilità GB. I dati provengono direttamente dalle scritture contabili ed è possibile visualizzare il dettaglio degli importi, che determinano il risultato riportato nel rigo, facendo doppio click nei campi di colore giallo intenso/celeste.

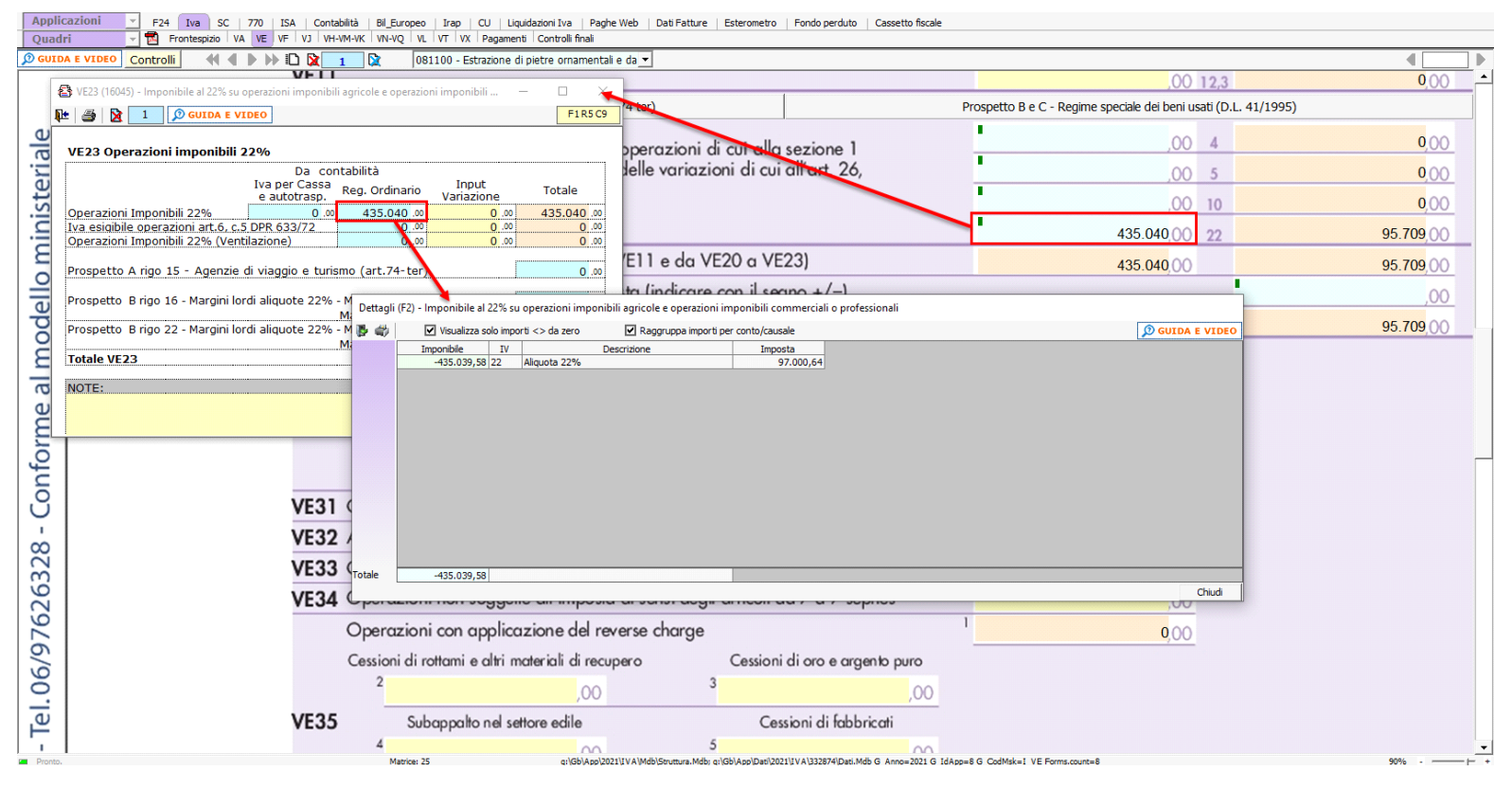

• manualmente dall'utente, inserendo direttamente i dati nel quadro (campi gialli) o all'interno delle gestioni di dettaglio (campi celesti).

**Nei campi dei righi VE20 - VE21 - VE22 – VE23** della **sezione 2** sono presenti delle gestioni di dettaglio per il riporto dei dati dalla contabilità, con distinzione tra Operazioni imponibili e Operazioni imponibili con ventilazione.

I dati relativi ad operazioni imponibili con ventilazione sono riportati solo se, in contabilità, è stata salvata la liquidazione annuale.

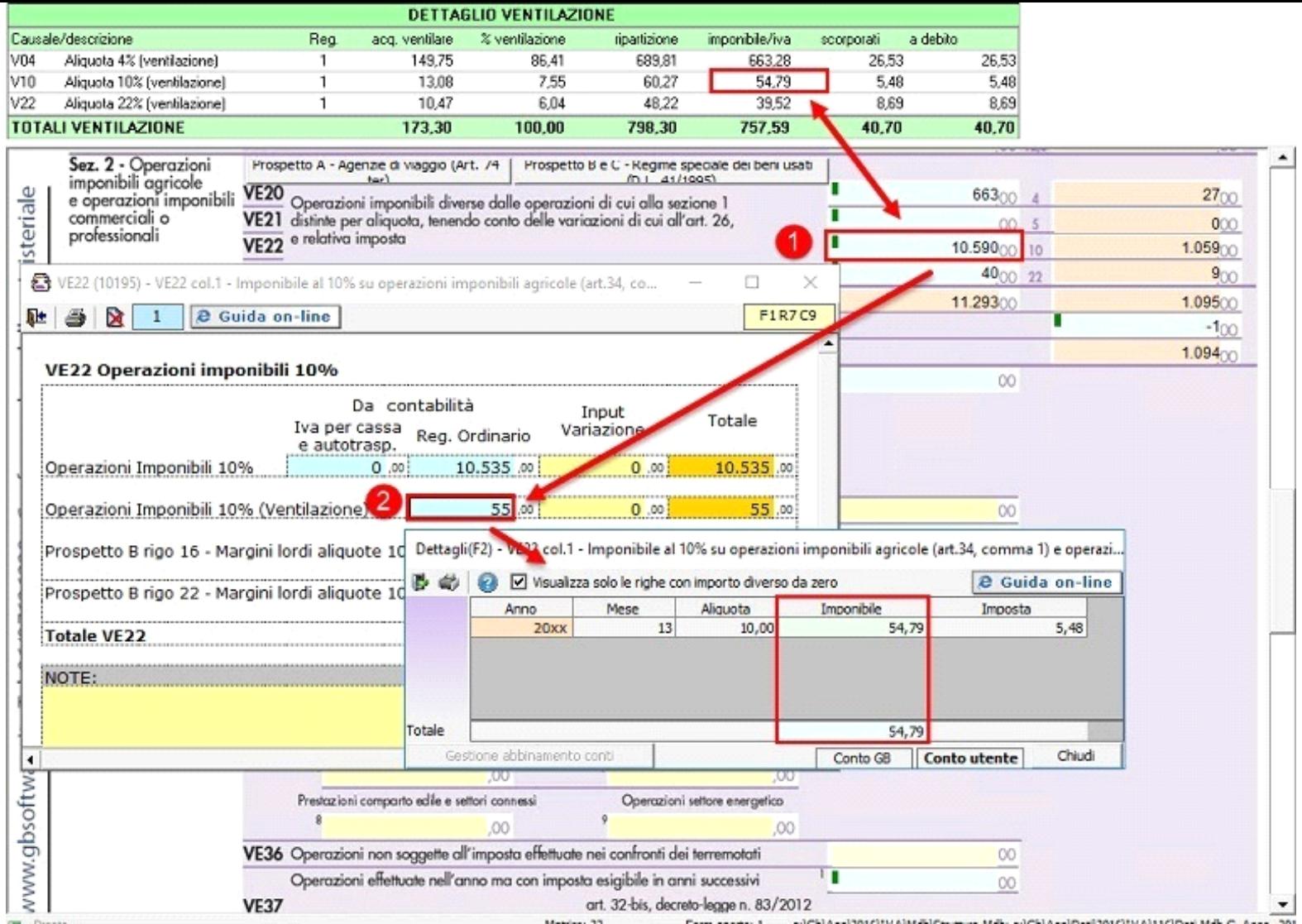

La suddetta operazione è verificata in automatico dalla procedura tramite la funzione "**Controlli**".

Nella **sezione 2** sono riportati i dati dei **prospetti A e B-C**.

• **Prospetto A – Agenzie di viaggio** che deve essere compilato dai contribuenti che applicano il regime dall'art.74-ter "Agenzie di viaggio".

Il prospetto è abilitato se nell'anagrafica della ditta è stato indicato il **regime speciale 1**.

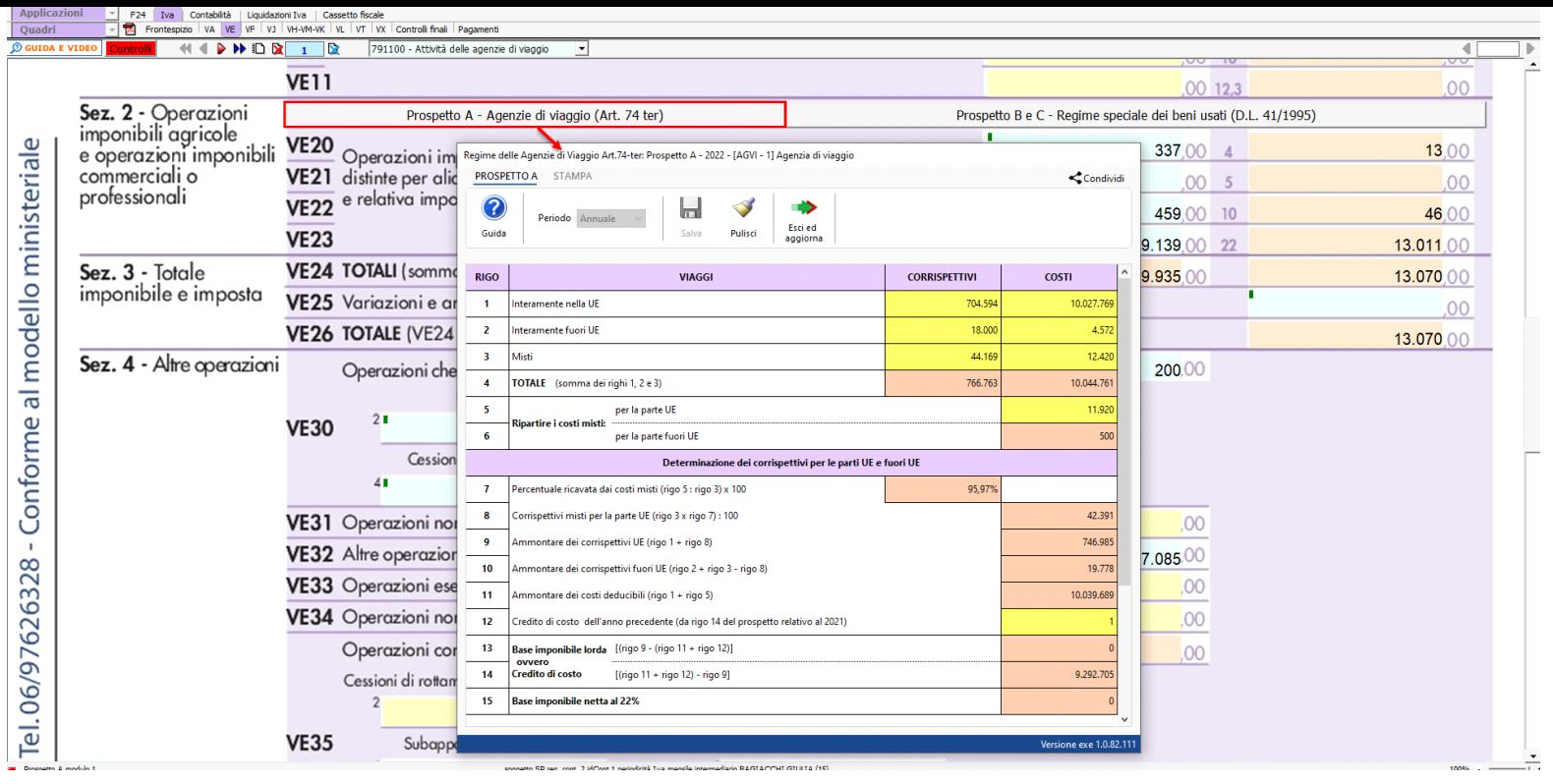

Per ulteriori informazioni sulla compilazione della dichiarazione Iva per i soggetti che adottano il regime delle agenzie di viaggio è possibile consultare la guida on-line apposita.

• **PROSPETTO B e C – Regime speciali dei beni usati** che deve essere compilato dai contribuenti che applicano il regime dei beni usati (D.L. 41/1995)".

Il prospetto è abilitato se nell'anagrafica della ditta è stato indicato uno dei regimi speciali tra **51/52/53**.

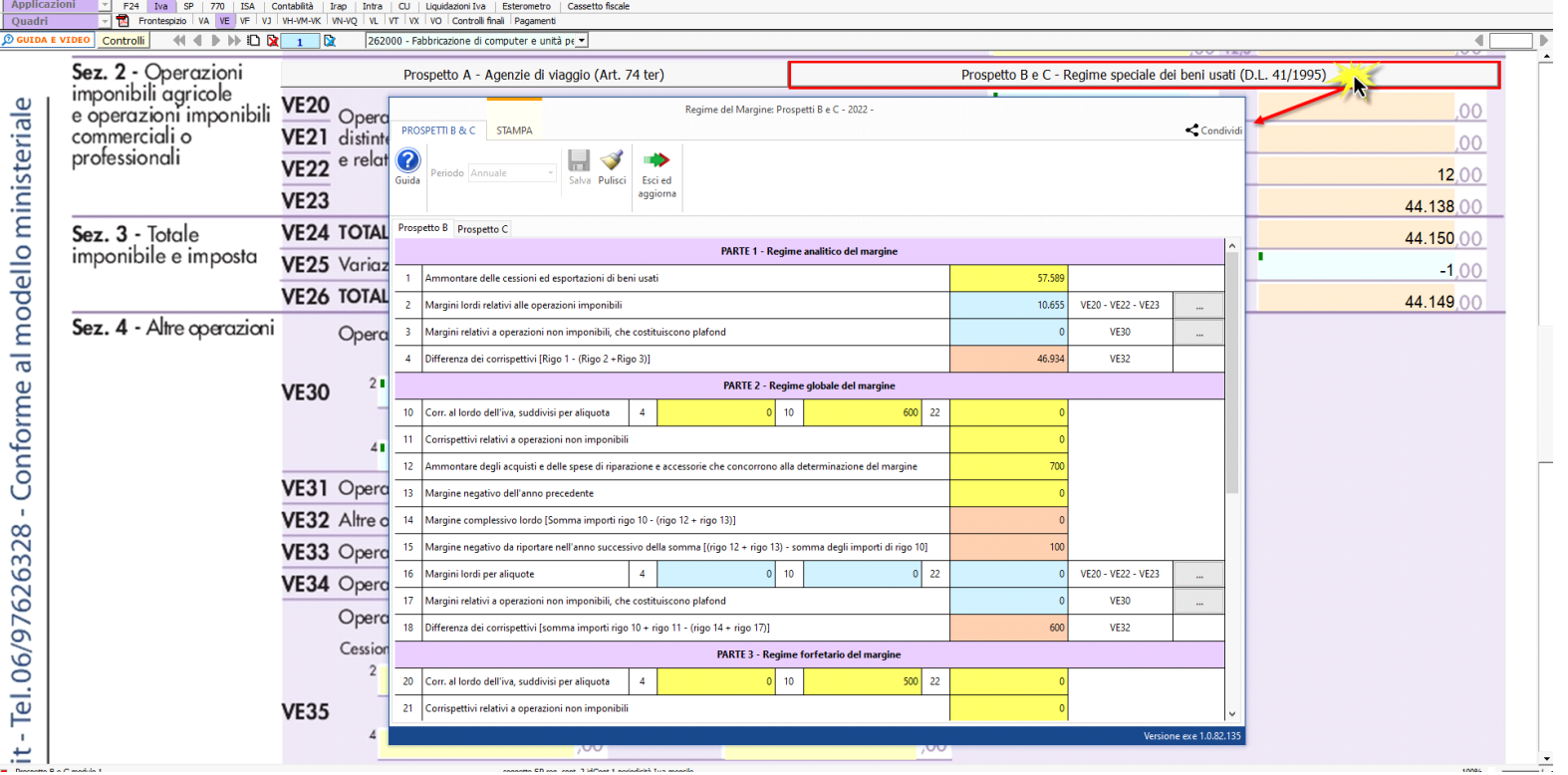

Per ulteriori informazioni sulla compilazione della dichiarazione Iva per i soggetti che adottano il regime delle agenzie di viaggio è possibile consultare la guida on-line apposita.

Nel campo del rigo **VE40** devono essere indicate le cessioni di beni strumentali.

Per registrare questa tipologia di operazioni, e garantire il riporto automatico dei dati sono state predisposte apposite causali Iva da utilizzare in fase di registrazione:

- B22 Cess.beni amm. aliquota 22%
- BES Cess. Beni amm.art.10 27-quinq.
- MBS Art.36 reg. margine Beni strum.

È possibile avere il riporto dei dati nella dichiarazione Iva anche se non si è utilizzata una delle causali Iva sopra elencate.

Infatti, in fase di registrazione di prima nota, è visualizzato il campo "Cess.b.amm" che, se selezionato, permette il riporto dei dati nella comunicazione indipendentemente dalla causale Iva utilizzata.

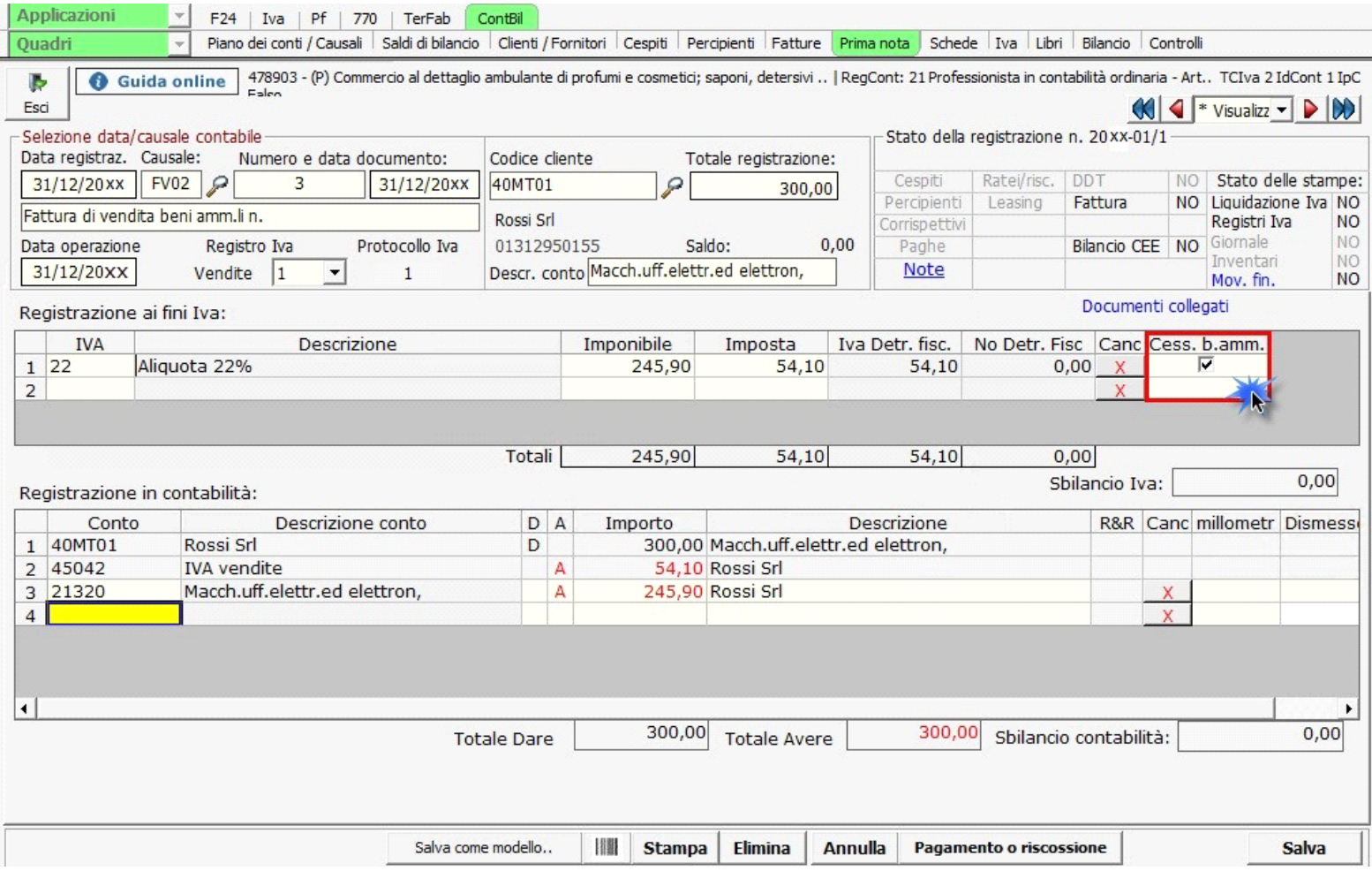

**NB:** il nuovo campo è compilabile solo per le causali Iva rilevanti ai fini dell'imposta sul valore aggiunto. Ad esempio, in presenza della causale Iva "0 – Fuori campo Iva", tale campo non sarà compilabile.

N° doc. 38077 - aggiornato il 19/01/2023 - Autore: GBsoftware S.p.A

GBsoftware S.p.A. - Via B. Oriani, 153 00197 Roma - C.Fisc. e P.Iva 07946271009 - Tel. 06.97626336 - Fax 075.9460737 - [email protected]